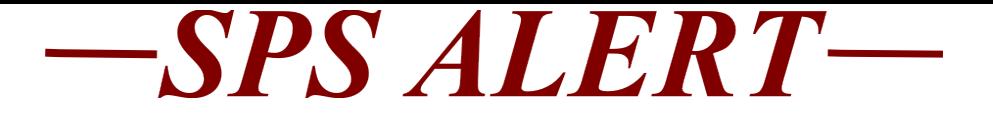

## **Special Alert 176a:**

*Release date: 6/17/2021*

## **JobAps Access Through OneLogin-- Tomorrow!**

We expect to go-live with JobAps on OneLogin **TOMORROW**, on Friday, June 25th. You will be able to see the JobAps icon on the OneLogin login page. This is the page that you use currently to access SPS Workday.

On Friday, June 25<sup>th</sup> you will be able to gain access through your current access through OneLogin. Your JobAps link, user ID and password **will no** longer work to access JobAps.

#### IMPORTANT TIPS AND INFO:

- On Friday, June 25<sup>th</sup>, you will login to OneLogin as you do to access SPS Workday---with your current OneLogin user ID and password. There is no change to your OneLogin password. DO NOT USE YOUR JobAps PASSWORD FOR OneLogin.
- You should make sure you have set up multiple factors to login to the OneLogin page. This will reduce any issues you may have with your login. If you do not already have more than one factor process set up, please see the attached Quick Guide for this process. You can set up a second or third factor at any time.
- This new process will only apply to support staff that have a role in JobAps. Staff that do not have a role in JobAps will not see the JobAps icon on their OneLogin page.
- The security role request process remains the same for new JobAps support users.

If you have any issues, please make sure you are using the correct user ID and Password for OneLogin. If this is not the issue and you need additional assistance, please call the SPS Help Desk at 410-767-4112.

Thank you for your patience as we move through this process.

• [Adding a second MultiFactor Authentication Factor to](https://content.govdelivery.com/attachments/MDDBM/2021/06/24/file_attachments/1862556/Adding%20a%20second%20MultiFactor%20Authentication%20Factor%20to%20OneLogin.pdf)  [OneLogin.pdf](https://content.govdelivery.com/attachments/MDDBM/2021/06/24/file_attachments/1862556/Adding%20a%20second%20MultiFactor%20Authentication%20Factor%20to%20OneLogin.pdf)

# **JobAps Access Through OneLogin—TODAY!**

We are live **TODAY** for JobAps access through OneLogin. You will be able to see the JobAps icon on the OneLogin login page. This is the page that you use currently to access SPS Workday.

You may need to click on the *SPS: Everything* tab on the OneLogin page to see your JobAps icon---listed directly above the current SPS Workday icon. The JobAps icon will be listed on the *Frequents* tab after a few logins.

Today, June 25<sup>th</sup> you will be able to gain access through your current access through OneLogin. Your JobAps link, user ID and password **will no** longer work to access JobAps.

### IMPORTANT TIPS AND INFO:

- Today, Friday, June 25<sup>th</sup>, you will login to OneLogin as you do to access SPS Workday---with your current OneLogin user ID and password. There is no change to your OneLogin password. DO NOT USE YOUR JobAps PASSWORD FOR OneLogin.
- You should make sure you have set up multiple factors to login to the OneLogin page. This will reduce any issues you may have with your login. If you do not already have more than one factor process set up, please see the attached Quick Guide for this process. You can set up a second or third factor at any time.
- This new process will only apply to support staff that have a role in JobAps. Staff that do not have a role in JobAps will not see the JobAps icon on their OneLogin page.
- The security role request process remains the same for new JobAps support users.

If you have any issues, please make sure you are using the correct user ID and Password for OneLogin. If this is not the issue and you need additional assistance, please call the SPS Help Desk at 410-767-4112.

Thank you for your patience as we move through this process.

• [Adding a second MultiFactor Authentication Factor to](https://content.govdelivery.com/attachments/MDDBM/2021/06/25/file_attachments/1863361/Adding%20a%20second%20MultiFactor%20Authentication%20Factor%20to%20OneLogin.pdf)  [OneLogin.pdf](https://content.govdelivery.com/attachments/MDDBM/2021/06/25/file_attachments/1863361/Adding%20a%20second%20MultiFactor%20Authentication%20Factor%20to%20OneLogin.pdf)